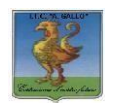

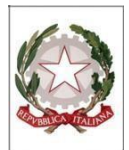

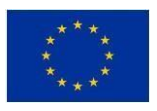

## *Istituto Tecnico Economico Statale "Alfonso Gallo"*

**Indirizzi: Amministrazione, finanza e marketing – Turismo** Via dell'Archeologia, 91–81031 Aversa (Ce) Tel.: 081 8131558; 081 502 96 85

ITE GALLO DI AVERSA AOOITE GALLO Prot. 0004539 del 19/04/2024 I (Uscita)

Al Personale Docente e ATA Alla DSGA All'Albo e al sito web

## **Oggetto: Convocazione riunione per la presentazione dei candidati e del programma per le elezioni del C.S.P.I. per Giovedì 02 Maggio 2024**

Si informano le SS.LL. che l'Organizzazione sindacale Federazione Gilda Unams ha indetto un'assemblea sindacale territoriale in video conferenza, in orario di servizio, per le elezioni del Consiglio Superiore della P.I. , ai sensi dell'art. 30, comma 3 lettera C dell'O.M. n.234/2023 per il personale Docente e ATA delle Istituzioni scolastiche della provincia di Caserta per il giorno **Giovedì 02 Maggio 2024 DALLE ORE 11:30 ALLE ORE 13:30**

Ordine del giorno:

- **Elezioni CSPI del 7 maggio 2024.**
- **Presentazione del programma e dei candidati.**
- **Graduatorie per le supplenze (GPS).**

L'assemblea si svolgerà in videoconferenza su piattaforma digitale Zoom attraverso il seguente link: https://us06web.zoom.us/j/87502151773?pwd=9HYqDa82Qo8TzAiMoIdBh8wpV9EYhE.1

## **ID riunione**: 875 0215 1773

## **Codice d'accesso**: 407850

Il personale interessato dovrà produrre dichiarazione individuale di partecipazione tramite ScuolaNext **ENTRO LE ORE 12:00 di Venerdì 26 Aprile 2024**

Si ricorda che, ai sensi del comma 9 dell'art.30, le ore per lo svolgimento delle riunioni in questione durante le ultime 2 ore di lezione o di servizio, sono **da considerarsi aggiuntive rispetto a quelle previste dal CCNL**

Sulla scorta delle richieste di partecipazione ricevute, si procederà all'eventuale riorganizzazione del servizio, dandone avviso agli studenti delle classi coinvolte e alle famiglie mediante sito web.

Si allega alla presente la comunicazione pervenuta dalla suddetta Organizzazione sindacale.

Procedura per la dichiarazione di partecipazione all'assemblea:

- Accedere ad Argo ScuolaNext
- Selezionare Dati di servizio e contabili/ richiesta assenza personale web/ nuova richiesta
- **Scegliere tipo di richiesta permesso sindacale orario/ seleziona**
- Compilare i campi richiesti e cliccare su **Salva**
- Cliccare su **Inoltra**.